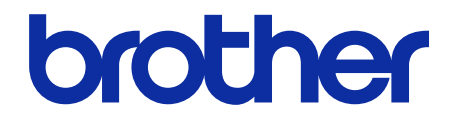

# **Guida utente in linea** del Fascicolatore Pinzatore

**SF-4000**

# **Definizioni delle note**

Nella presente guida dell'utente viene utilizzato il seguente simbolo:

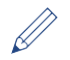

Le icone dei suggerimenti segnalano suggerimenti utili e informazioni aggiuntive.

# **Marchi**

BROTHER è un marchio o un marchio registrato di Brother Industries, Ltd.

**Tutti i nomi commerciali e dei prodotti delle aziende citati nei prodotti Brother, i relativi documenti e qualsiasi altro materiale sono marchi o marchi registrati delle rispettive aziende.**

# **Sommario**

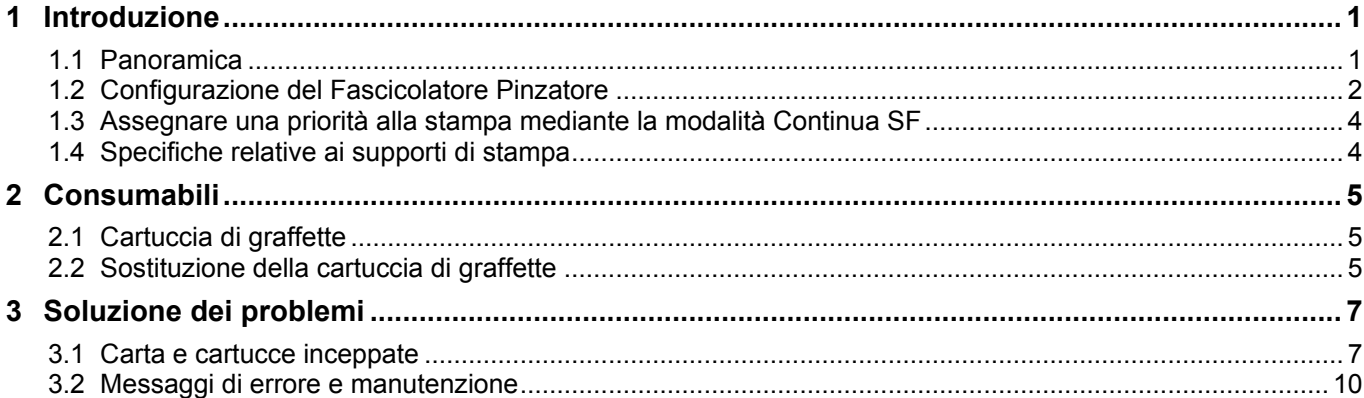

# <span id="page-3-0"></span>**1 Introduzione**

# <span id="page-3-1"></span>**1.1 Panoramica**

Vassoio di uscita SF

- Raccoglie i lavori di stampa con graffette
- Raccoglie i lavori di stampa offset

Quando il vassoio di uscita standard è pieno, le pagine in eccesso vengono espulse qui

Vassoio di uscita standard

Raccoglie i lavoro di stampa standard senza graffette

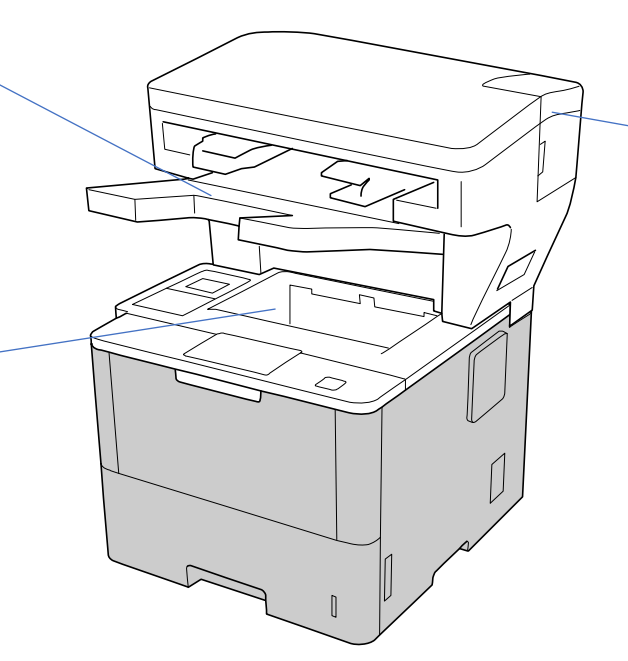

Coperchio del vano graffette Contiene la cartuccia di graffette

L'unità Fascicolatore Pinzatore (SF) aggiunge nuove funzioni di uscita carta alla macchina Brother in uso, come applicazione di graffette, offset e caricamento. È possibile selezionare queste funzioni nel driver stampante, dallo schermo LCD della macchina Brother in uso o utilizzando la Gestione basata sul Web della macchina.

- **Staple**: applica le graffette ai lavori di stampa ed espelle le pagine nel vassoio di uscita SF. Disponibile solo quando si seleziona il vassoio di uscita SF come vassoio di uscita.
- **Offset**: passa i lavori di stampa espulsi sul vassoio di uscita SF per facilitarne la fascicolazione. Disponibile solo quando si seleziona il vassoio di uscita SF come vassoio di uscita.
- **Impila**: quando il vassoio di uscita standard è pieno, la stampante espelle automaticamente le pagine nel vassoio di uscita SF.

Per utilizzare le funzioni SF, è necessario configurarle nel driver stampante.

Le funzioni Staple e Offset possono essere utilizzate simultaneamente.

- Per utilizzare le funzioni Staple e Offset, impostare il vassoio di uscita SF nel driver stampante o dallo schermo LCD della macchina in uso.
- ・ Prima di utilizzare il Fascicolatore Pinzatore, consultare le istruzioni di installazione riportate nella guida *Come impostare il Fascicolatore Pinzatore* fornita unitamente al prodotto o disponibile all'indirizzo [support.brother.com/manuals.](https://support.brother.com/manuals/)

### <span id="page-4-0"></span>**1.2 Configurazione del Fascicolatore Pinzatore**

Per utilizzare il Fascicolatore Pinzatore, configurare il vassoio carta e la funzione SF che si intende utilizzare nel driver stampante. Se il driver stampante in uso non è quello standard, selezionare il vassoio carta e la funzione SF dallo schermo LCD della macchina.

1. Selezionare il vassoio carta.

Dal driver stampante:

- a) Aprire la finestra di dialogo del driver stampante.
- b) Fare clic sulla scheda **Avanzate**.

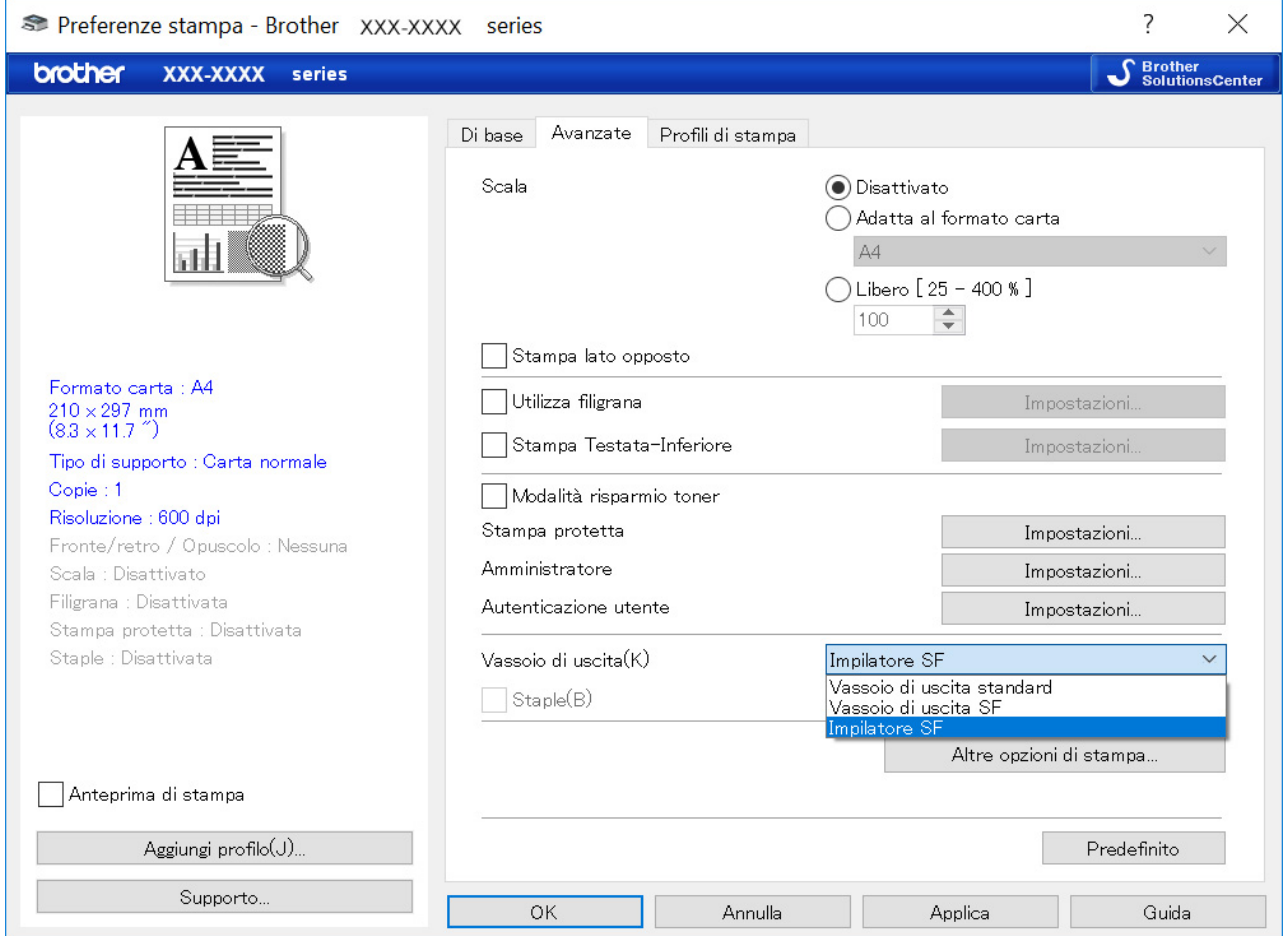

c) Fare clic sull'elenco a discesa **Vassoio di uscita** e selezionare **Vassoio di uscita SF** o **Impilatore SF**. d) Fare clic su **OK**.

#### Dallo schermo LCD della macchina:

Ø

- a) Sullo schermo LCD della macchina, premere [11] [Imp. ] > [Vassoio carta] > [Vassoio output]. b) Premere [SF] o [Fascicolatore SF].
- 

Solo per driver stampante non standard. Non necessario per gli utenti di driver stampante Brother standard.

#### 2. Selezionare la funzione SF.

Dal driver stampante:

- a) Aprire la finestra di dialogo del driver stampante.
- b) Fare clic sulla scheda **Avanzate**.

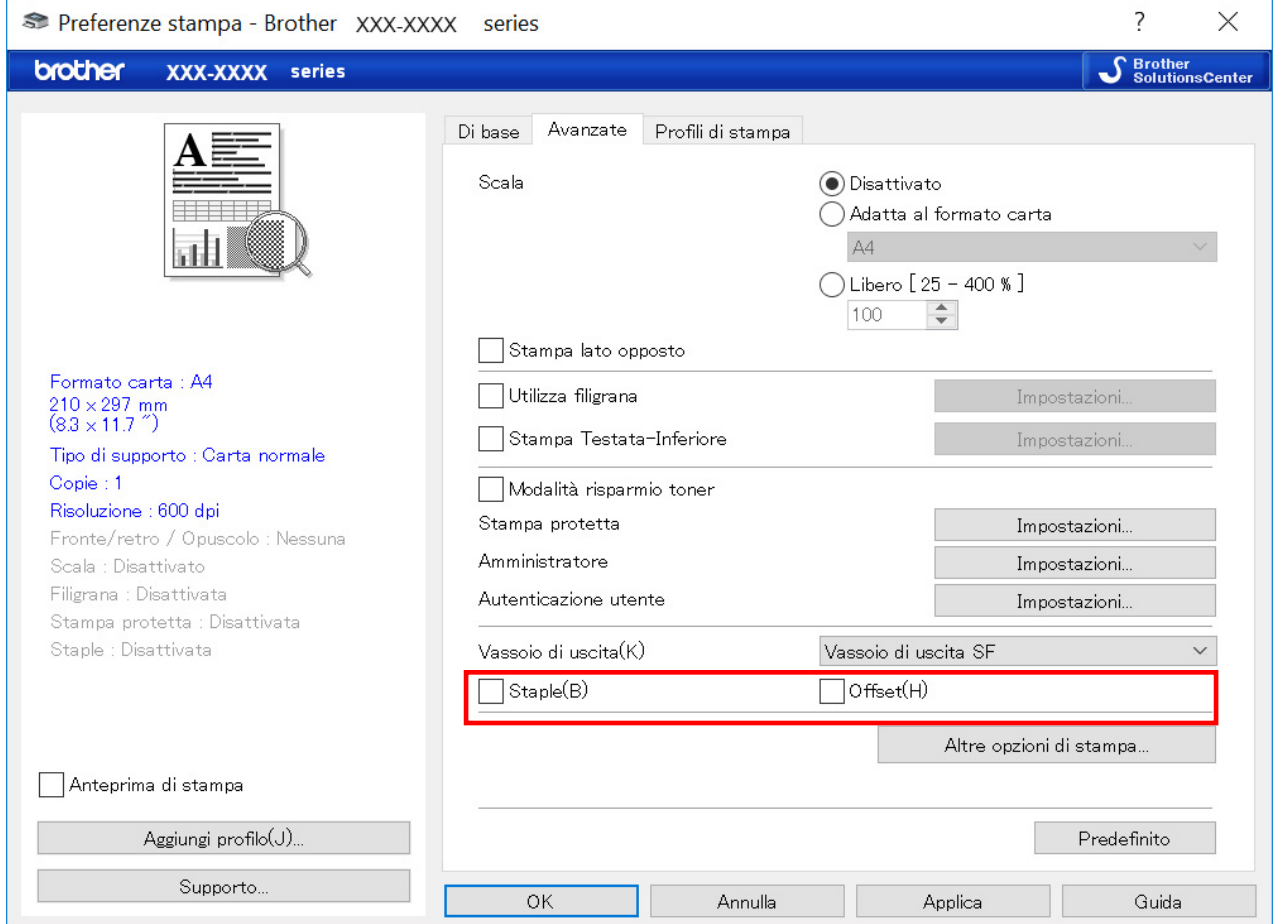

- c) Effettuare una delle seguenti operazioni:
	- Selezionare la casella di controllo **Staple** o **Offset**.
	- Selezionare entrambe le caselle di controllo **Staple** e **Offset**.
- d) Fare clic su **OK**.
	- ・ Se le caselle di controllo **Staple** e **Offset** non sono visualizzate, controllare di avere installato il driver stampante corretto.
	- ・ Le funzioni Staple e Offset possono essere attivate simultaneamente.

#### Dallo schermo LCD della macchina:

- a) Sullo schermo LCD della macchina, premere [[]] [Imp. ] > [Vassoio carta] > [Graffetta] o [Offset].
- b) Premere [Sì] o [No].

Solo per driver stampante non standard. Non necessario per gli utenti di driver stampante Brother standard.

### <span id="page-6-0"></span>**1.3 Assegnare una priorità alla stampa mediante la modalità Continua SF**

La modalità Continua SF consente di continuare a stampare quando il formato carta o il tipo di supporto selezionato non è supportato dal Fascicolatore Pinzatore.

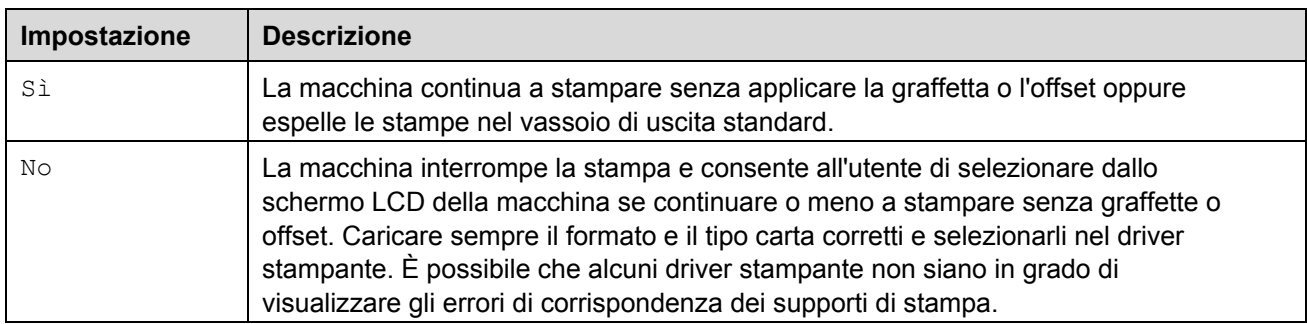

Per impostazione predefinita, la modalità Continua SF è attiva.

```
Per spegnerla, premere \left[\begin{array}{c} 1 \\ 1 \end{array}\right] [Imp.] > [Vassoio carta] > [Continua SF] > [No].
```
### <span id="page-6-1"></span>**1.4 Specifiche relative ai supporti di stampa**

Ø

Questa sezione elenca i formati e i tipi di carta compatibili con il vassoio di uscita SF.

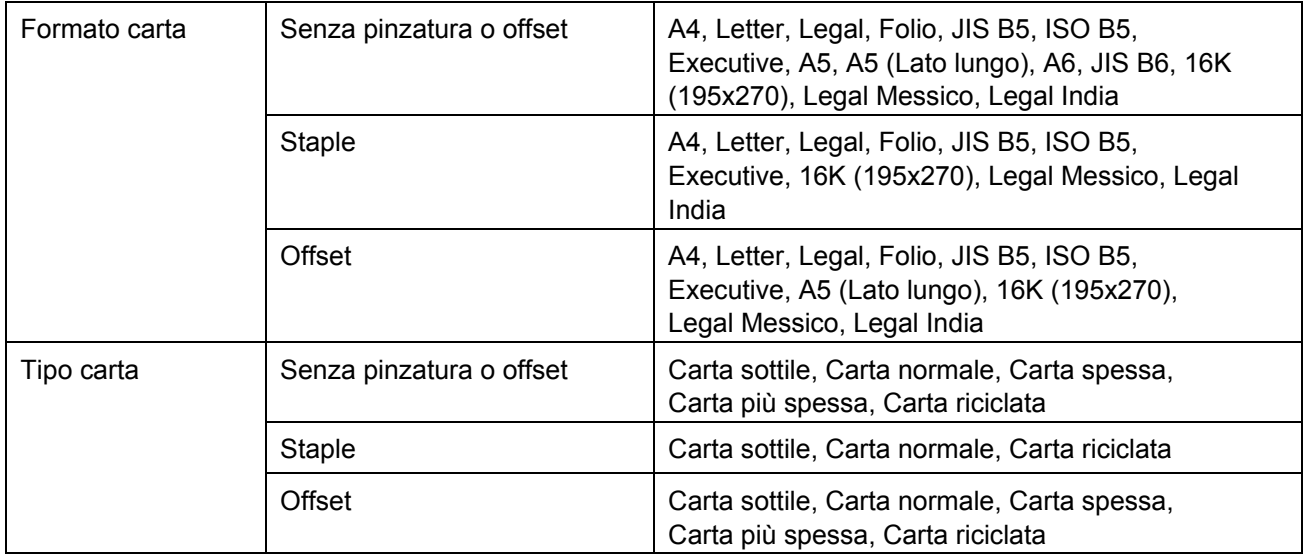

Alcuni formati carta e tipi carta potrebbero non essere disponibili in determinati paesi. Per ulteriori informazioni, vedere le specifiche relative ai supporti di stampa della macchina in uso.

# <span id="page-7-0"></span>**2 Consumabili**

# <span id="page-7-1"></span>**2.1 Cartuccia di graffette**

Quando è necessario sostituire le graffette, sullo schermo LCD o nello Status Monitor della macchina viene visualizzato un messaggio di errore. Consigliamo di acquistare la seguente cartuccia di graffette:

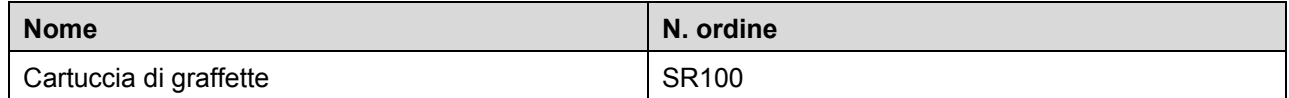

Per ulteriori informazioni sulle graffette, visitare la pagina [www.brother.com/original](http://www.brother.com/original/) oppure contattare il distributore Brother di zona.

### <span id="page-7-2"></span>**2.2 Sostituzione della cartuccia di graffette**

Quando sullo schermo LCD della macchina viene visualizzato il messaggio "Aggiungi graffette", significa che sono ancora disponibili meno di 20 graffette ed è necessario sostituire la cartuccia di graffette:

1. Aprire il coperchio del vano graffette.

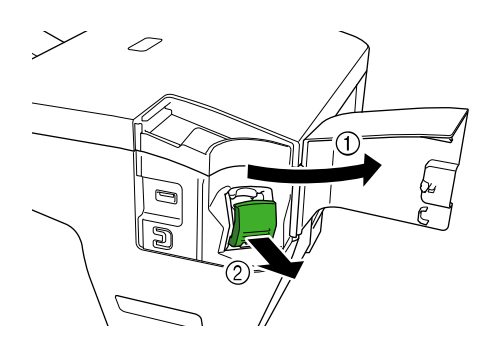

2. Rimuovere la cartuccia di graffette.

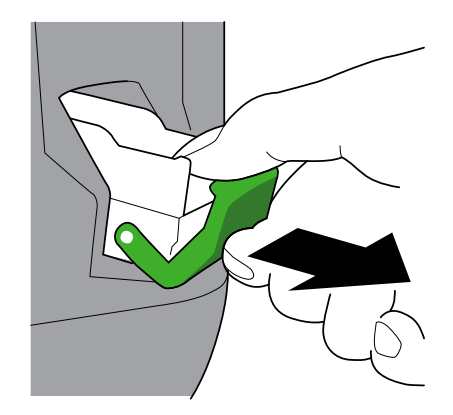

3. Rimuovere la custodia per cartuccia di graffette vuota.

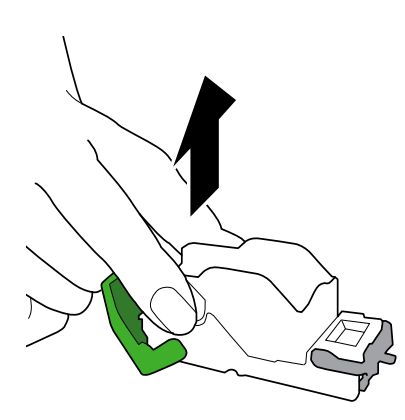

- 4. Disimballare una nuova custodia per cartuccia di graffette.
- 5. Applicare la nuova custodia per cartuccia di graffette alla cartuccia di graffette.

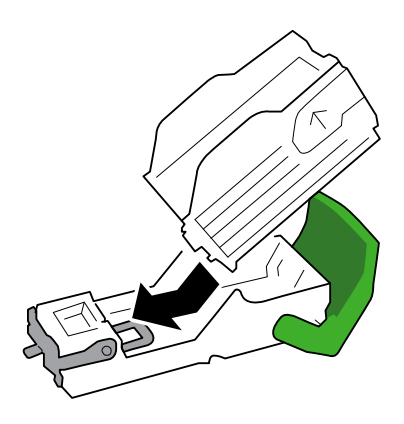

6. Inserire la cartuccia di graffette nel Fascicolatore Pinzatore.

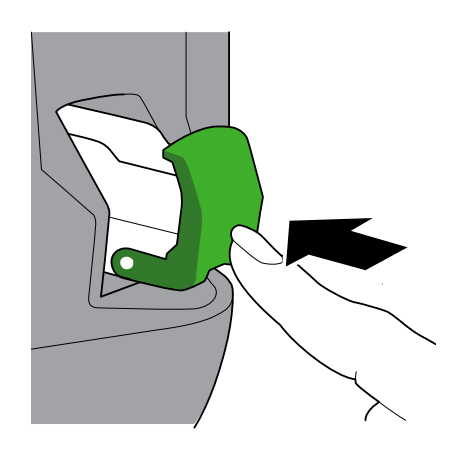

7. Chiudere il coperchio del vano graffette.

# <span id="page-9-0"></span>**3 Soluzione dei problemi**

In questo capitolo si spiega come risolvere i tipici problemi in cui ci si potrebbe imbattere durante l'uso del Fascicolatore Pinzatore in combinazione con la macchina Brother.

### <span id="page-9-1"></span>**3.1 Carta e cartucce inceppate**

Quando sullo schermo LCD o sullo Status Monitor della macchina viene visualizzato il messaggio "Inceppam. Finisher", è necessario rimuovere la carta o le graffette inceppate nell'unità Fascicolatore Pinzatore:

1. Controllare la cornice di caricamento (pareggiatore di offset) e verificare la presenza di carta inceppata, come mostrato nell'immagine.

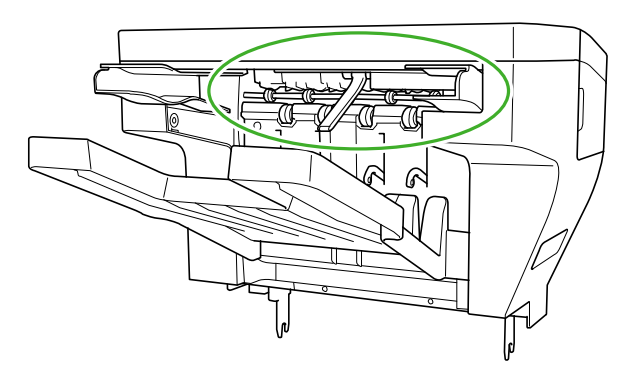

- 2. Rimuovere con delicatezza la carta inceppata.
- 3. Aprire il coperchio posteriore del fascicolatore.

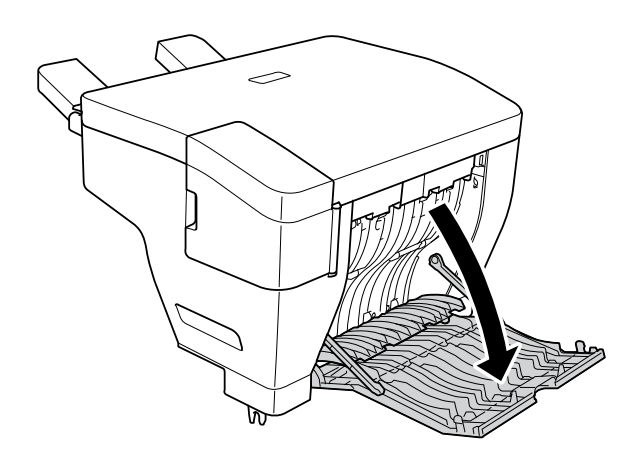

4. Rimuovere con delicatezza la carta inceppata dall'unità Fascicolatore Pinzatore.

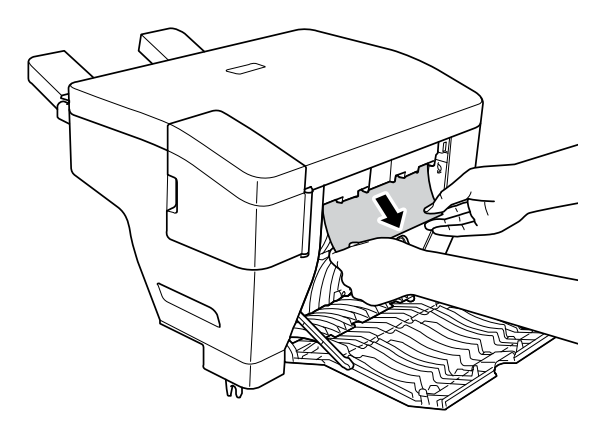

- 5. Chiudere il coperchio posteriore del fascicolatore.
- 6. Aprire il coperchio del vano graffette.

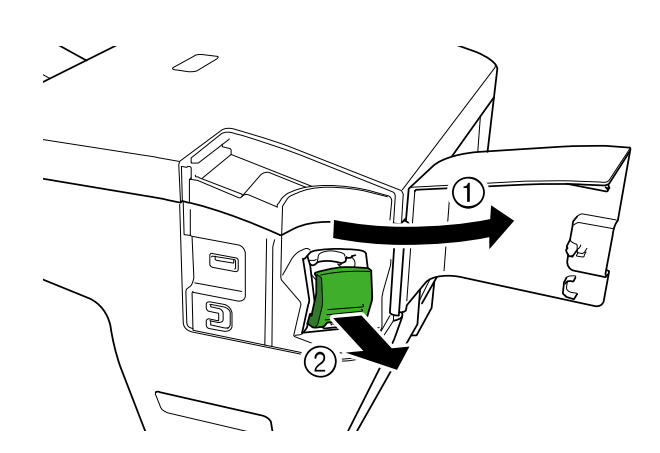

7. Rimuovere la cartuccia di graffette.

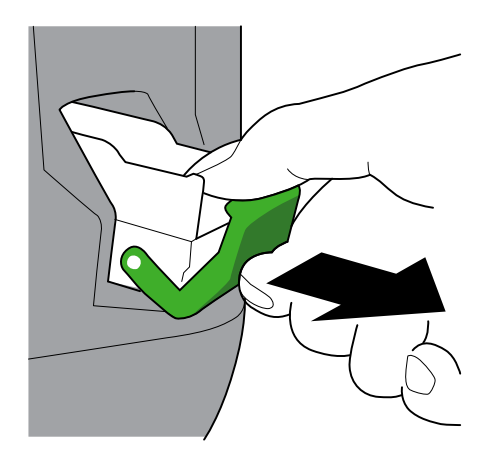

8. Sollevare il fermo della cartuccia di graffette.

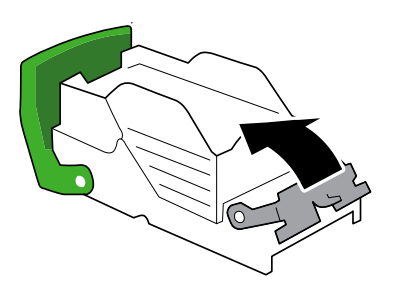

9. Rimuovere le graffette inceppate.

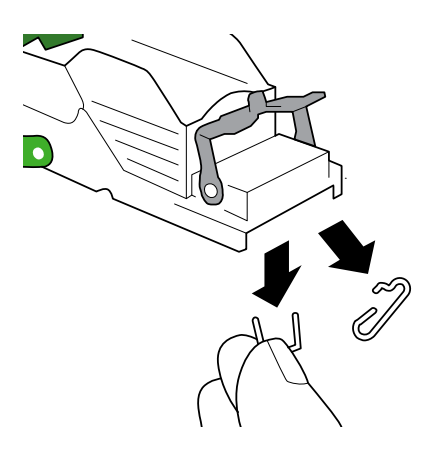

- 10. Bloccare il fermo della cartuccia di graffette nella sua posizione originale.
- 11. Reinserire la cartuccia di graffette nel Fascicolatore Pinzatore.

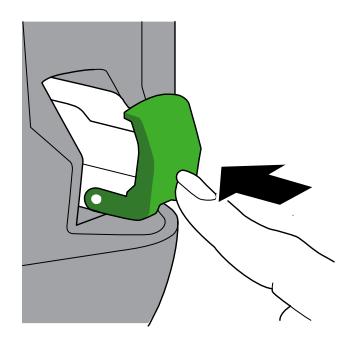

12. Chiudere il coperchio del vano graffette.

### <span id="page-12-0"></span>**3.2 Messaggi di errore e manutenzione**

Come con qualsiasi prodotto per ufficio sofisticato, potrebbero verificarsi degli errori e potrebbe essere necessario sostituire dei materiali di consumo. In tal caso, la macchina visualizza l'errore o la notifica di manutenzione ordinaria richiesta sullo schermo LCD. Nella tabella vengono illustrati i messaggi di errore e di manutenzione più comuni.

Seguire le istruzioni riportate nella colonna **Azione** per risolvere l'errore e rimuovere il relativo messaggio.

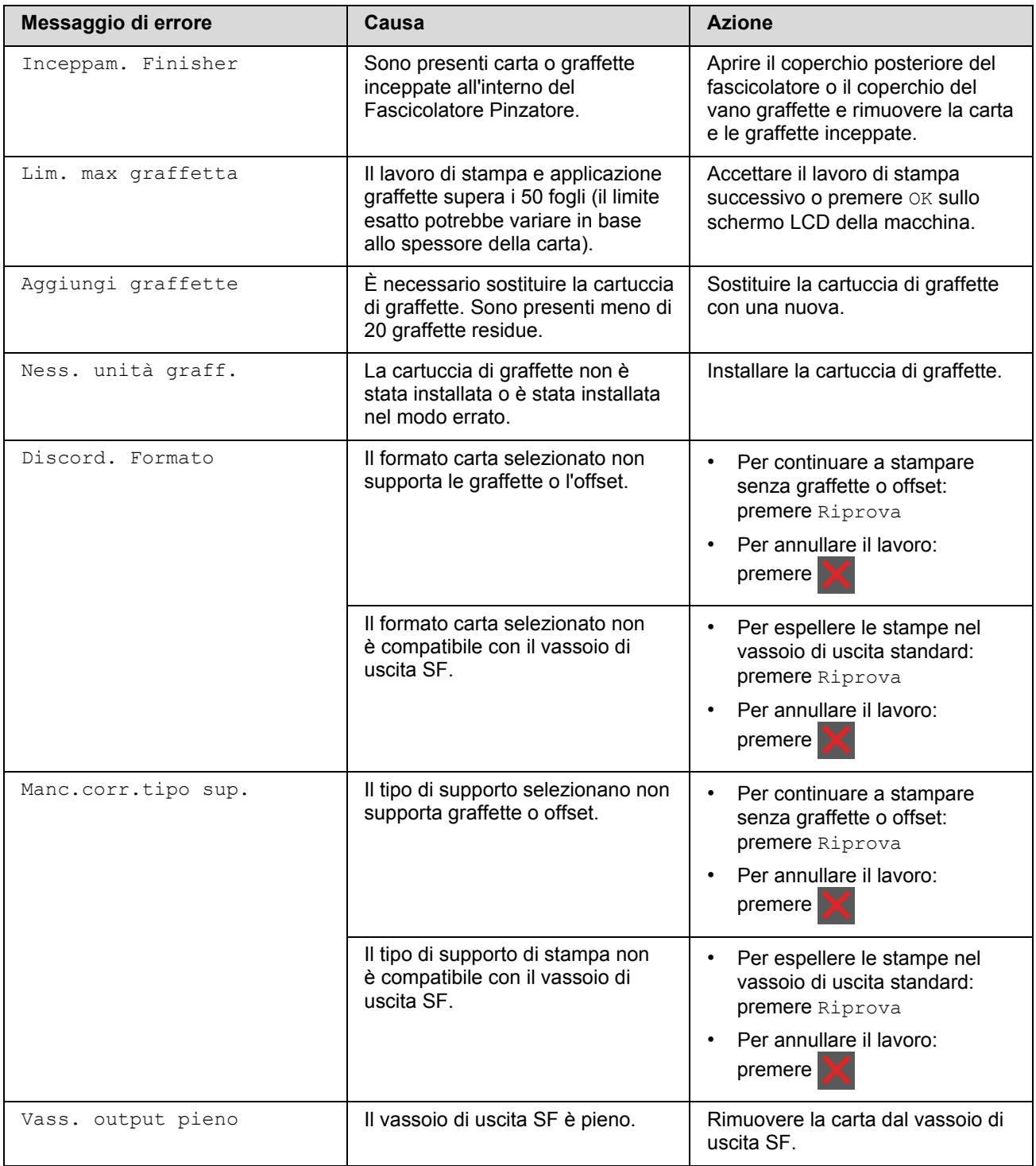

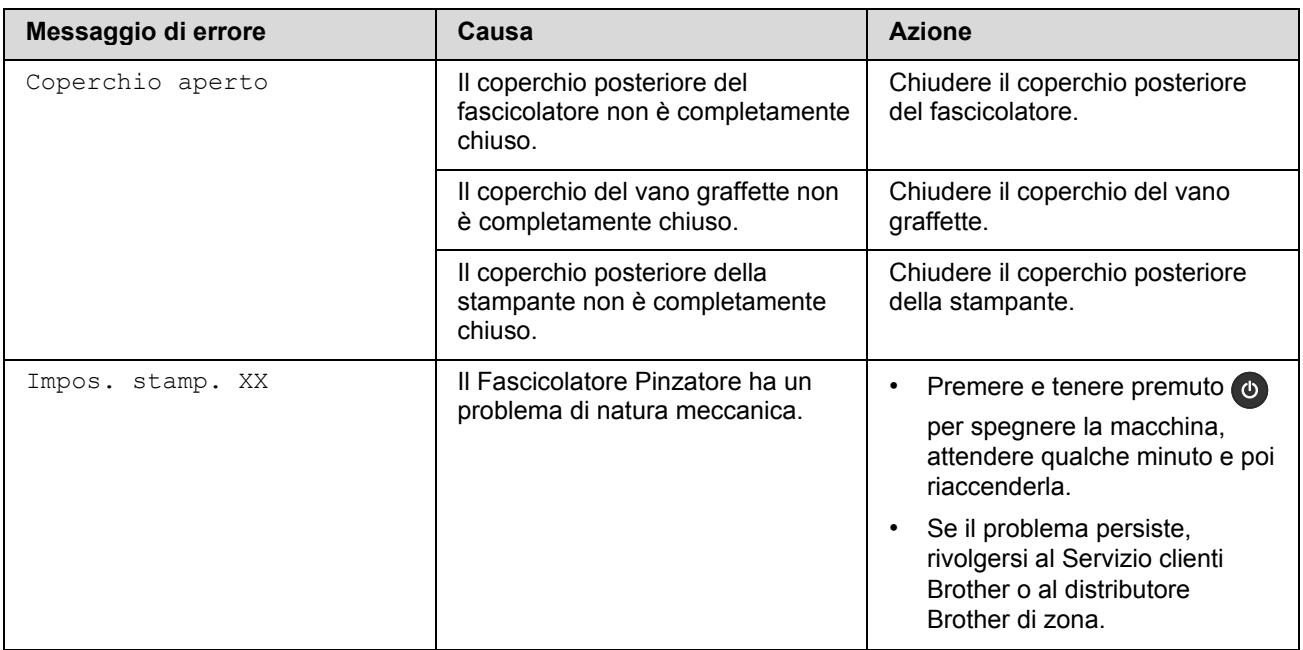

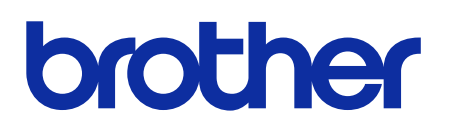

**Visitate il nostro sito Web [global.brother](https://global.brother/)**

> ITA Versione 0